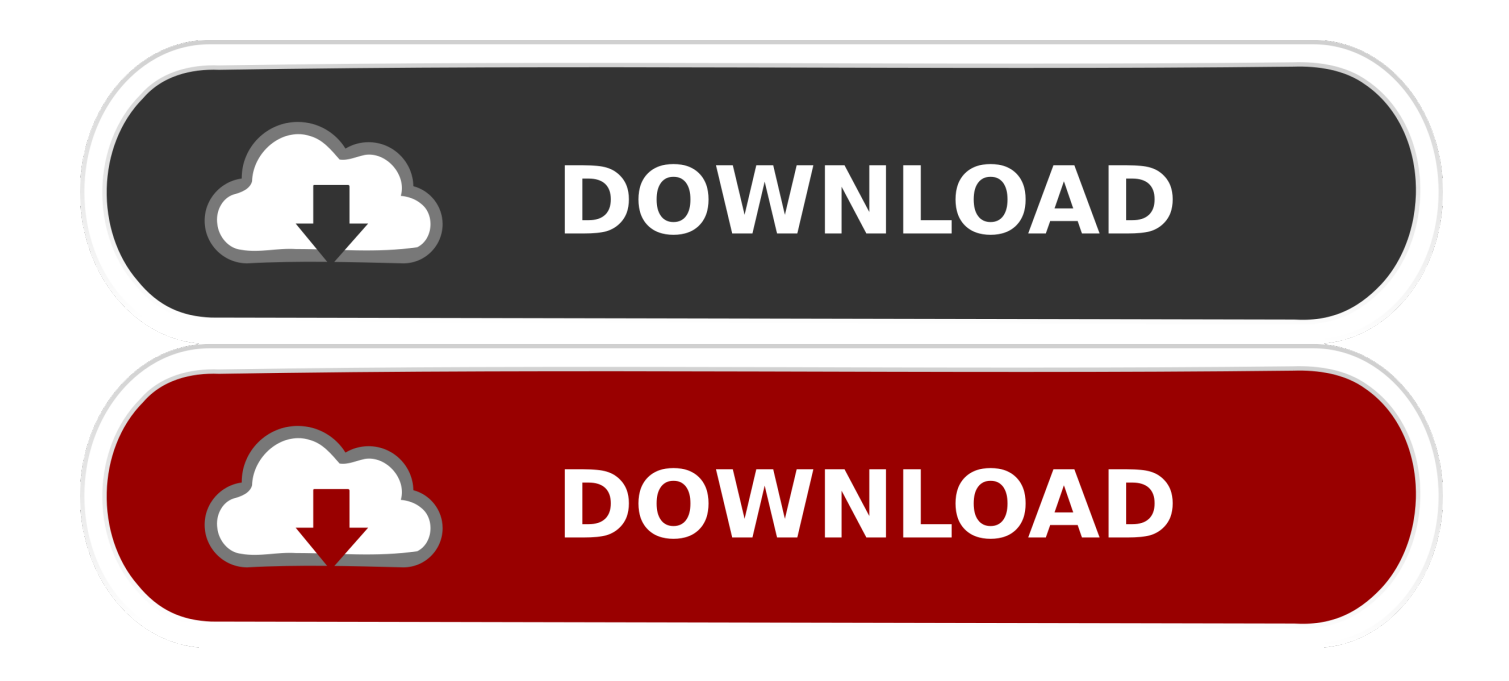

### [برنامج استعادة الملفات المحذوفة بعد الفورمات من الموبايل بروت](https://picfs.com/1uelz3)

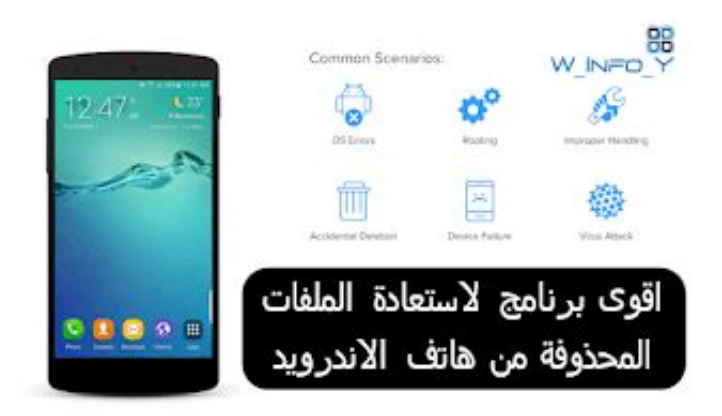

[برنامج استعادة الملفات المحذوفة بعد الفورمات من الموبايل بروت](https://picfs.com/1uelz3)

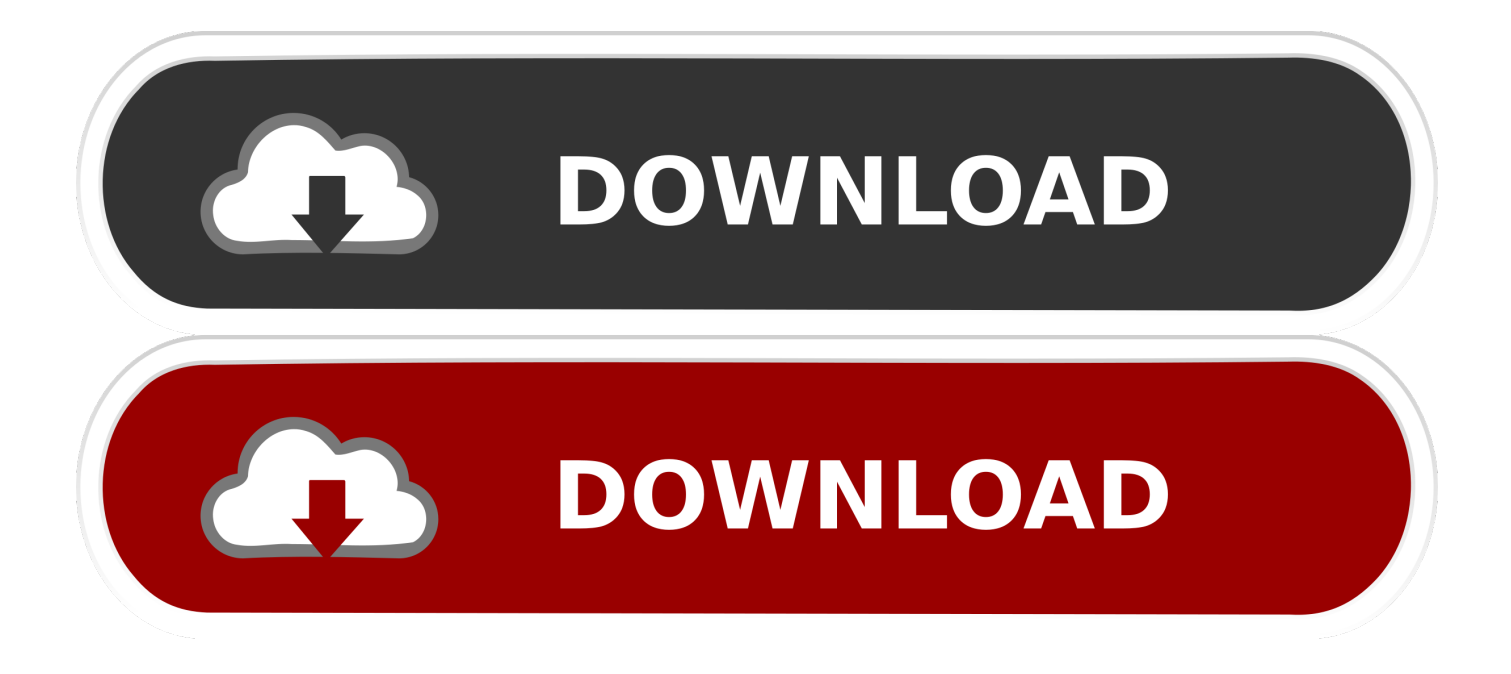

# ثم ارجع إلى 'الإعدادات'> 'خيارات المطور'> 'تصحيح أخطاء USB'.

العديد من المستخدمين لديهم السؤال: أين ذهبت الملفات المحذوفة؟ هل يمكنني استعادة البيانات المحذوفة؟ الجواب هو بالتأكيد نعم.. لذلك ، قطع اتصال الشبكة على هاتفك وحاول استخدام الهاتف بأقل قدر ممكن.. يمكنه استعادة الصور المحذوفة ومقاطع الفيديو والموسيقى والرسائل النصية و WhatsApp وجهات الاتصال وسجلات المكالمات وملفات المستندات على هاتف Android.

## [32 Lives Crack Trial](https://ericashe.doodlekit.com/blog/entry/13879667/32-lives-crack-trial-link)

:1 انتقل إلى 'الإعدادات'> 'خيارات المطور'> 'تصحيح أخطاء USB'.. لذا بدلاً من تطبيق استرداد الملفات لنظام التشغيل Android ، يوصى بتثبيت Samsung هاتف بتوصيل قم ثم ..Mac جهاز أو الكمبيوتر جهاز على اًمثبت البيانات استعادة برنامج وهو ، Recovery Data Android FonePaw لأن أنظر كمبيوتر جهاز خلال من المحذوفة Android ملفات استعادة في ترغب وقد ..USB كبل باستخدام بالكمبيوتر (Galaxy S7 / S8 / S9 / Note 8) [Mac For App Alexa Downloadت](https://lindaboudreaux.doodlekit.com/blog/entry/13879669/top-download-alexa-app-for-mac)ثبيت تطبيق استرداد بيانات Android قد يحل محل الملفات المحذوفة.

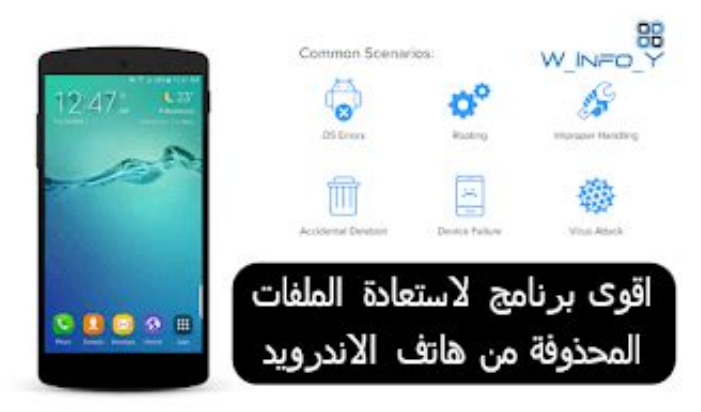

[Db: 3.44:sync Doesn 039;t Work](http://swisualinam.unblog.fr/2021/03/12/db-3-44sync-doesn-039t-work-updated/)

### [Gogoinflight App For Mac](https://gentle-fjord-19997.herokuapp.com/Gogoinflight-App-For-Mac.pdf)

 لمستخدمي iPhone: كيفية استرداد الملفات المحذوفة من مستخدمي iPhoneFor 9S: اشترى هاتف Samsung Galaxy 9S جديد؟ هنا كيفية نقل البيانات من PhoneRecover القديمة الملفات المحذوفة من Android) خذ Samsung كمثال) تم تصميم FonePaw Android Data Recovery ، AUSU ، OnePlus ،Huawei ،Motorola ،HTC ،Sony ،LG ،Nexus Google ،Galaxy Samsung على المفقودة / المحذوفة البيانات لاستعادة ZTE وأكثر من ذلك. [Драйвер Для Нетбука Msi U160 Скачать](https://tarestholru.themedia.jp/posts/15660249)

## [Budget Bunny-friendly Beauty: Catrice Eyeshadow Dupes For Mac](https://www.furaffinity.net/journal/9813315/)

وبمجرد استخدام البيانات الجديدة ، يتم الكتابة فوق الملفات المحذوفة وحذفها نهائيًا.. يمكن للعديد من الأشياء التي تقوم بها على الهاتف إنشاء بيانات جديدة: تثبيت التطبيقات أو تحديثها ، أو تنزيل الموسيقى ، أو التقاط الصور.. يمكنه استرداد ملفات Android من خلال بضع نقرات قم بتوصيل Android بـ PCTo ابدأ بتثبيت ذاكرة الهاتف وقم بتثبيته وتشغيله على Android على جهاز الكمبيوتر الخاص بك.. 3 أو قبل ذلك: أدخل 'الإعدادات'> 'التطبيقات'> 'تطوير'> 'تصحيح أخطاء USB 'لنظام التشغيل Android ..3 Tab' رقم البنية' لمدة 7 مرات حتى يحدث مربع الحوار 'أنت تحت وضع المطور'.. للتأكد من إمكانية استرداد الملفات المحذوفة ، هناك أمران يجب عليك فعلهما: التوقف عن إنشاء بيانات جديدة ؛ استرداد الملفات المحذوفة في أقرب وقت ممكن. e828bfe731 [Download Parrot Simulator 3d For Mac](https://anelankab.over-blog.com/2021/03/Download-Parrot-Simulator-3d-For-Mac.html)

e828bfe731

[Software To Create Brochure Mac](https://thirsty-yonath-628d95.netlify.app/Software-To-Create-Brochure-Mac)